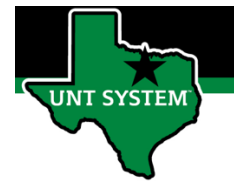

## What is Enter Time Tile

Enter Time Tile is your electronic timesheet. The Enter Time Tile is the location where you will report hours worked in the system.

### Definitions

- **Elapsed Time Reporter:** Employee will log the quantity of hours worked on a given day.
- **Punch Time Reporter:** Employee will log their In time and Out time worked on a given day.

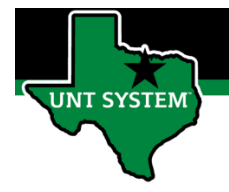

## Navigating to Timesheet (Enter Time Tile):

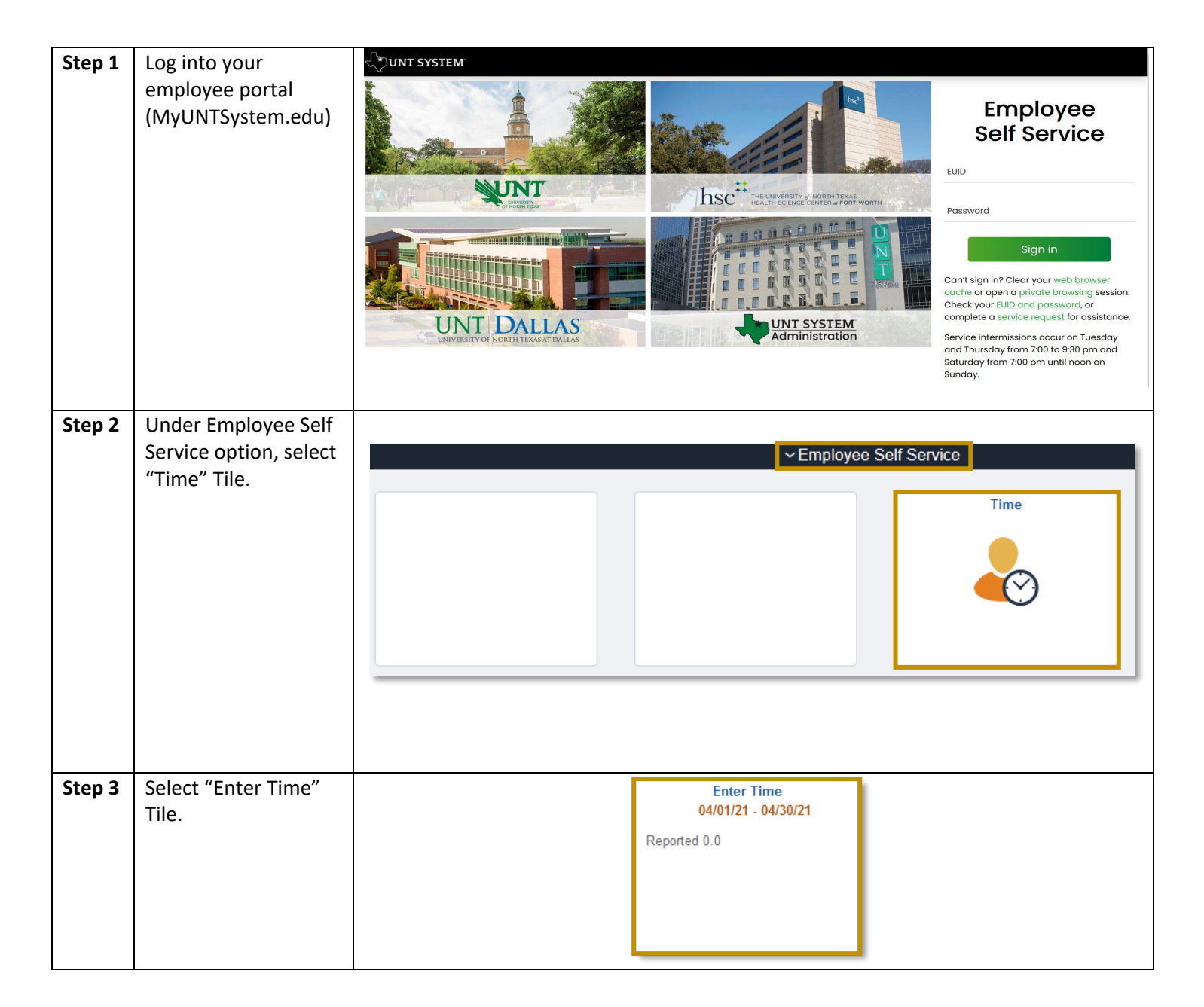

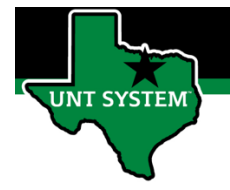

# Entering Time as an Elapsed Time Reporter:

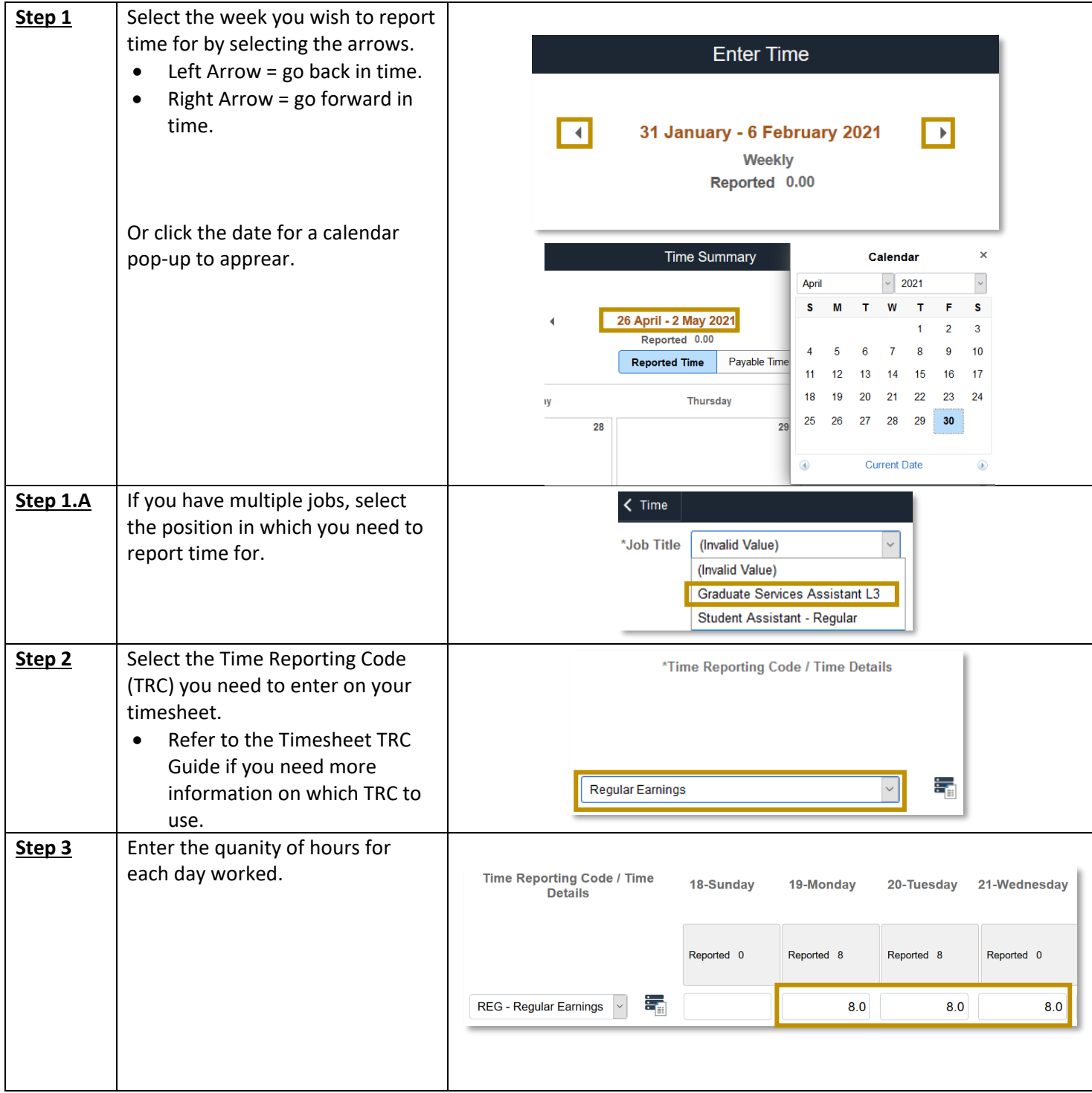

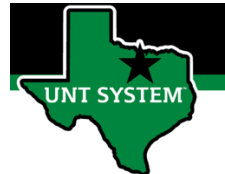

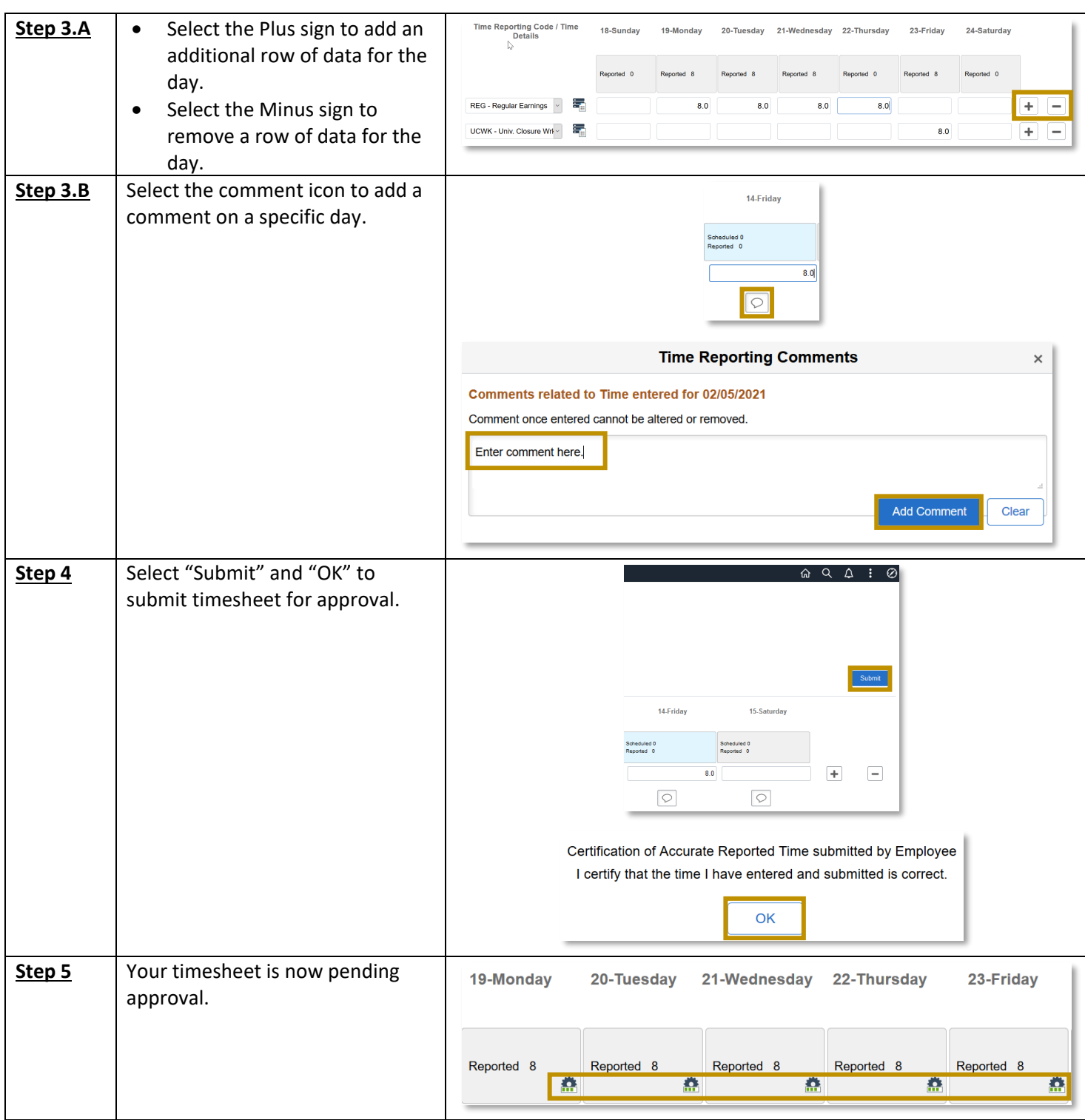

You have now successfully entered time on your timesheet!

![](_page_4_Picture_0.jpeg)

# Entering Time as an Punch Time Reporter:

![](_page_4_Picture_138.jpeg)

![](_page_5_Picture_0.jpeg)

![](_page_5_Picture_50.jpeg)

You have now successfully entered time on your timesheet!

If you have any questions or issues, please contact [timeandlabor@untsystem.edu.](mailto:timeandlabor@untsystem.edu)